# **PERANCANGAN DAN IMPLEMENTASI APLIKASI TATA ARSIP PRIBADI DOSEN MENGGUNAKAN MANAJEMEN FOLDER DI POLITEKNIK NEGERI BALI**

## **I Ketut Gede Sudiartha, I Gusti Ngurah Bagus Caturbawa**

Program Studi Manajemen Informatika, Teknik Elektro, Politeknik Negeri Bali Bukit Jimbaran, P.O. Box 1064 Tuban Badung Bali Phone: +62-361-701981, Fax: +62-361-7091128 Email : [itutde@gmail.com](mailto:itutde@gmail.com) , [caturbawa@gmail.com](mailto:caturbawa@gmail.com)

#### **Abstrak :**

*Elektronik Record Management* (*ERM*), adalah konversi dan migrasi file data Dosen berbasis kertas ke dalam file berbasis elektronik. Dalam pengarsipan data yang berbasis kertas (manual) dalam lingkungan Politeknik Negeri Bali, banyak masalah yang dihadapi. Beberapa masalah pada tahap penyimpanan data, pengambilan dan penyajian informasi data. Dosen Politeknik Negeri Bali perlu mengisi persyaratan administrasi Dosen di beberapa dokumen seperti SKP, kelengkapan data untuk sertifikasi, dan file untuk promosi. Dari berbagai masalah dalam proses penyimpanan data dan pengambilan konvensional, maka perlu untuk mencari pemecahan masalah. Aplikasi Arsip Dosen menggunakan Manajemen Folder di Politeknik Negeri Bali untuk memberikan kemudahan dalam mengelola berkas dosen, memudahkan pencarian dan distribusi atau duplikasi dalam kaitannya dengan kebutuhan kelengkapan data dalam penilaian dan keperluan administrasi lainnya. **Kata kunci:** *Rekaman Elektronik , Manajemen, Data.*

#### **Abstract :**

Electronic Records Management (ERM), is the conversion and migration of Lecturer data files based of paper into files based of electronics . In a paper-based data archiving (manually) in Bali State Polytechnic environment, many problems faced. Some problems are at the stage of data storage, retrieval and presentation of data information. Lecturer in Bali State Polytechnic need to fill administrative requirements Lecturer in several document such as SKP, completeness of data for certification, and the files for promotion. Of the various problems in the process of data storage and retrieval of conventional, it is necessary to look for the problem solving. Application Archive Lecturer using Folder Management in Bali State Polytechnic to provide convenience in managing lecturer file , facilitate the search and distribution or duplication in relation to the needs of the completeness of data in the assessment and other administrative purposes. **Keyword:** *Electronic Record, Management, Data.*

## **I. PENDAHULUAN**

## **1.1. Latar Belakang**

*Elektronik Record Management* (*ERM*), Badan Kepegawaian Negara (BKN) melakukan konversi dan migrasi takah (tata naskah) arsip kepegawaian dari file berbasis kertas menuju file berbasis elektronik. Konversi dan migrasi ini dilakukan dengan pemindaian (*scaning)*, identifikasi (*indexsing*) serta pengelolaan (*managing*) terhadap file image dari hasil scaning terhadap file kepegawaian. *ERM* yang *uptodate*  akan berguna dan efektif dalam memberikan informasi yang akuntable, autentik, transparansi informasi dan pertukaran informasi baik *internal* maupun *eksternal* bahkan lintas organisasi pemerintah (Widodo,2010).

Dalam pengarsipan file atau data kepegawaian/ Dosen (tenaga pengajar) berbasis kertas (*manual*) di lingkungan Politeknik Negeri Bali, banyak permasalahan yang dihadapi. Beberapa permasalahan yaitu pada tahapan

penyimpanan data, pencarian kembali dan penyajian informasi data.

Dosen (tenaga pengajar) di Politeknik Negeri Bali diwajibkan melakukan pengisian kelengkapan administrasi Dosen dalam beberapa keperluan seperti SKP, kelengkapan data untuk serdos, dan berkas- berkas untuk kenaikan pangkat.

Dari berbagai permasalahan dalam proses penyimpanan dan pencarian kembali data konvensional, maka perlu dicarikan penyelesaian permasalahan tersebut. Berikut ini beberapa kelebihan dari sistem data digital yang menjadi pertimbangan untuk memilih data digital sebagai pilihan dalam penyelesaian permasalahan tersebut karena:

- 1. Sistem data digital memberikan kemudahan dalam proses penyimpanan, pencarian kembali dan penyajian informasi yang dibutuhkan.
- 2. Data digital tidak membutuhkan banyak ruang/ tempat penyimpanan.
- 3. Data digital mudah dilakukan *back-up file*.
- 4. Data digital juga mudah untuk dilakukan manajemen dan pengelolaan.

5. Memberikan kemudahan akses terhadap data digital, penggunaan yang *fleksible* dan kemudahan distribusi data digital jika diperlukan.

Pada penelitian ini teknik yang akan digunakan adalah dengan melakukan penyimpanan dengan pengaturan folder dan nama file.

Terkait uraian tersebut saat ini dosen masih menyimpan berkas dokumen secara *hardcopy,* sehingga rentan terhadap kehilangan karena terselip pada dokumen lainnya atau bahkan terbuang. Saat melakukan rekapitulasi dan pengisian dokumen administrasi sering ditemukan kendala dalam penggandaan dan distribusi berkas sebagai lampiran data administrasi.

Berlatar belakang dari permasalahan tersebut maka penulis tertarik mengangkat materi ini dengan judul "Perancangan dan Implementasi Aplikasi Tata Arsip Pribadi Dosen di Politeknik Negeri Bali".

## **1.2 Permasalahan dan Batasan Masalah**

Dari uraian pada latar belakang, diperoleh beberapa permasalahan yaitu:

- a. Bagaimana perancangan tata arsip dosen menggunakan manajemen folder di lingkungan Politeknik Negeri Bali
- b. Bagaimana mengimplementasikan hasil rancangan menggunakan bahasa pemrograman Visual Basic 6.0.

Aplikasi yang dirancang dibatasi pada kebutuhan pengarsipan yang disesuaikan dengan pengelompokan berdasarkan tri darma perguruan tinggi di lingkungan Politeknik Negeri Bali.

Penggunaan aplikasi dibatasi untuk data pribadi dosen (aplikasi dijalankan untuk perorangan dan bukan *database* bersama)

Dalam penelitian ini tidak membahas mengenai kejahatan manipulasi file digital dan teknik pengamanan file digital.

#### **1.3 Tujuan Penelitian**

Tujuan penelitian ini adalah menghasilkan sebuah aplikasi berbasis digital (komputer) yang dapat digunakan untuk membantu dalam penataan dan penyimpanan file/ berkas digital Dosen di Politeknik Negeri Bali

## **II. METODOLOGI**

#### **2.1 Studi Pustaka**

Studi pustaka dilakukan guna memperoleh metode dalam perancangan sistem dan pengimplementasian kedalam bahasa pemrograman. Dalam manajemen file digunakan manajemen folder yaitu pengaturan

dan klasifikasi penempatan file serta identifikasi menggunakan penamaan (nama file).

### **2.2 Disain Sistem**

Sistem terdiri dari perangkat keras dan perangkat lunak. Perangkat keras terdiri dari sistem komputer dengan *Keyboard* dan *mouse* sebagai media masukkan. Juga dibutuhkan scanner untuk pemindaian dokumen kedalam bentuk data digital, dalam hal ini digunakan format PDF.

Perangkat lunak digunakan untuk membangun penayangan file PDF serta pengolahan berupa penamaan, pengklasifikasian, pemindahan file, penyimpanan dan pencarian kembali sesuai klasifikasi file digital.

#### **2.3 Disain Algoritma**

Sebelum melakukan pembuatan user interface dan algoritma pengolahan data serta pengkodingan, dilakukan perencanaan kerja sistem. Gambaran *usecase* yang merupakan interaksi pengguna dengan sistem dapat dilihat pada Gambar 1.

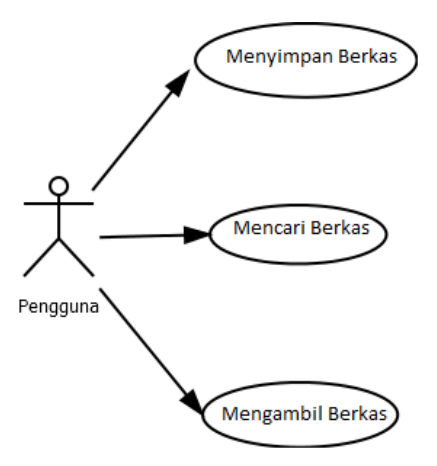

#### Gambar 1. *UseCase Diagram* Aplikasi Tata Arsip Pribadi Dosen

Pengguna dapat berinteraksi dengan sistem melalui tiga pilihan yaitu penyimpanan file, pencarian file, dan pengambilan file untuk dicetak atau didistribusikan.

Ad.1.Penyimpanan File, pengguna dapat melakukan penyimpanan file dengan cara melakukan pemindaian (scanner) menjadi file digital dengan format PDF. File yang dihasilkan disimpan dalam folder simpan. Untuk memasukkan file kedalam struktur folder, pengguna dapat membuka file PDF (dari aplikasi ATAP Dosen) untuk melakukan pengisian informasi berupa unit, sub unit, bulan dan tahun dari file SK yang sudah di scann. Selanjutnya proses penyimpanan dilakukan secara otomatis ke folder yang beresuaian serta perubahan nama file sesuai dengan data klasifikasi yang dimasukkan.

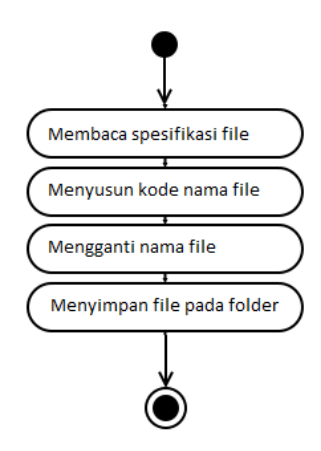

Gambar 2. *Activity Diagram* Simpan File

Ad.2. Pencarian file dapat dilakukan dengan mengisikan informasi unit dan tahun SK. Secara otomatis aplikasi menampilkan file-file yang berada pada folder yang sesuai dengan klasifikasi unit dan tahun sk. Dari file- file PDF yang ditampilkan dapat dibuka secara langsung untuk dilihat kesesuaian isi dokumen dari file yang hendak diambil. Gambaran *Activity diagram* dari Pencarian File dapat dilihat pada Gambar 3.

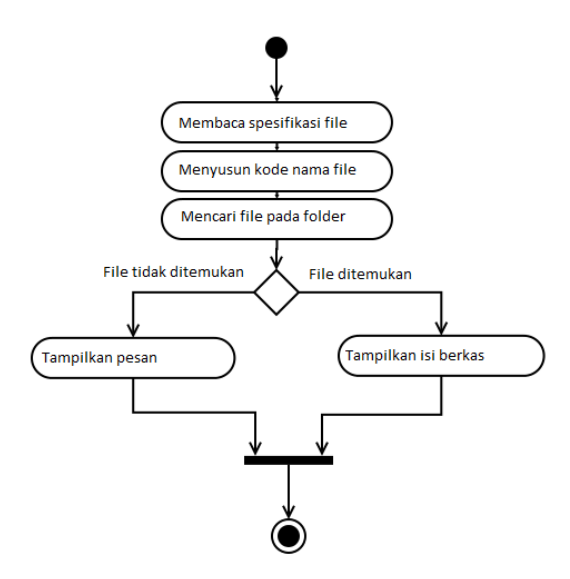

Gambar 3. *Activity Diagram* Cari File

Ad.3. Pengambilan file dapat dilakukan dengan mengaktifkan tombol ambil, setelah dilakukan pemilihan file. File yang diambil secara otomatis masuk ke folder ambil. Pengguna dapat mengambil file yang dipilih melalui folder ambil. File yang diambil tidak terhapus dari struktur manajemen folder, tetapi dilakukan penggandaan sehingga dapat dilakukan pengambilan kembali jika diperlukan dikemudian hari. Gambaran *Activity diagram* dari Ambil File dapat dilihat pada Gambar 4.

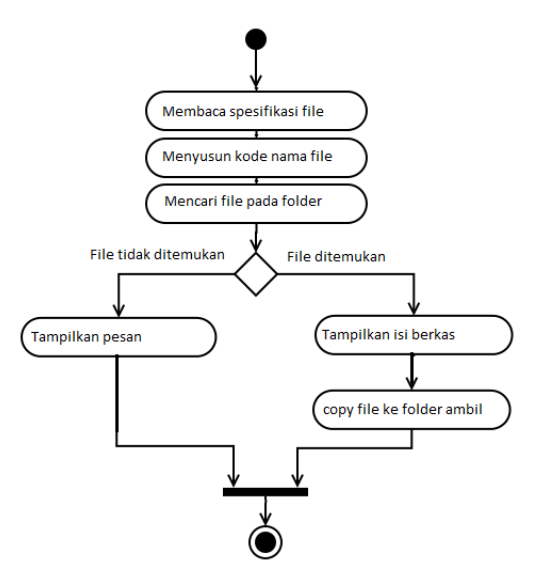

Gambar 4. *Activity Diagram* Ambil File

Gambaran *Sequence diagram* dari Aplikasi Tata Arsip Pribadi Dosen dapat dilihat pada Gambar 5. Pada tampilan menyajikan tiga katagori pilihan. Terdapat form tempat memasukkan spesifikasi file yang akan disimpan, dicari atau diambil. Penekanan tombol simpan akan mengerjakan langkah sesuai aktivitas simpan. Penekanan tombol cari akan mengerjakan langkah sesuai aktivitas cari dan juga penekanan tombol ambil akan mengarahkan pengerjaan sesuai aktivitas ambil.

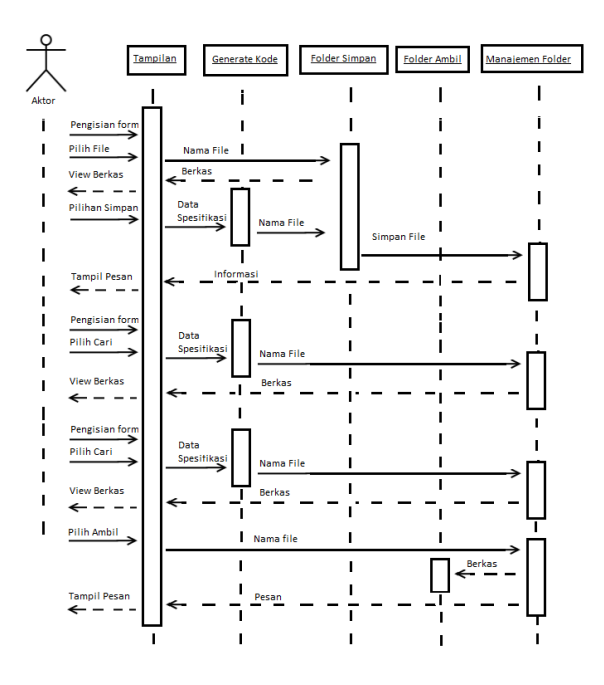

Gambar 5.*Sequence Diagram* Aplikasi Tata Arsip Pribadi Dosen Menggunakan Manajemen Folder

#### **2.4 Disain Kode Nama File**

Aplikasi Tata Arsip Pribadi Dosen menggunakan Manajemen Folder di Politeknik Negeri Bali ini dirancang dengan pengaturan penyimpanan file dengan format PDF dengan cara mengklasifikasikan berkas pengelompokan berdasarkan tri darma perguruan tinggi dan sub masing-masing kelompok:

- a. Pengajaran (AJ)
	- 1. Mengajar di kelas (KUL)
	- 2. Membimbing Proyek Akhir (BTA)
	- 3. Membimbing Praktek Kerja Lapangan (BPK)
	- 4. Menguji Proyek Akhir Mahasiswa (UTA)
- b. Penelitian (LT)
	- 1. Penelitian Jurnal tak Teragreditasi (JNA)
	- 2. Penelitian Jurnal Teragreditasi (JAN)
	- 3. Penelitian Jurnal Internasional (JIN)
	- 4. Penelitian Dana Mandiri (PMD)
	- 5. Penelitian Dana Hibah (PHB)
- c. Pengabdian (AB)
	- 1. Kelompok (EKT)
	- 2. Mandiri (INT)
- d. Unsur Penunjang (TB)
	- 1. Seminar Lokal PNB (SLK)
	- 2. Seminar Nasional (SNL)
	- 3. Seminar Internasional (SIN)
	- 4. Pelatihan Internal PNB (PIN)
	- 5. Pelatihan Eksternal (PEK)

Selain berdasarkan tri darma perguruan tinggi, juga dilakukan berdasarkan tahun dan bulan penerbitan surat keterangan (SK). Kode yang dituangkan dalam nama file dibuat dengan format: {kode1}{kode2}{kode3}{kode4}.PDF

dimana:

kode1 : klasifikasi berdasarkan tri darma kode2 : sub klasifikasi kode3 : bulan penerbitan SK/ sertifikat kode4 : tahun penerbitan SK/ sertifikat

Struktur folder dirancang dengan mengambil tahun SK/ sertifikat, dengan format "t" + {kode4} dengan sub folder menggunakan {kode1}.

## **2.5 Pemrograman**

Pembuatan kode program dilakukan untuk mengimplementasikan rancangan kedalam bahasa pemrograman menggunakan bahasa pemrograman Visual Basic 6.0.

Untuk langkah terakhir, dilakukan kompilasi untuk menghasilkan program yang dapat dieksekusi dengan extensi file .exe.

#### **2.6 Pengujian**

Pengujian dilakukan dalam beberapa tahap:

Pengujian Penyimpanan Berkas Pengujian ini direncanakan untuk menguji apakah berkas dapat tersimpan sesuai spesifikasi berkas sesuai dengan perencanaan.

Pengujian pencarian Berkas  $\bullet$ 

> Pengujian ini diharapkan dapat membuktikan bahwa hasil pencarian dapat menampilkan berkas sesuai dengan pencarian.

- Pengujian Pengambilan Berkas Pengujian ini dimaksudkan untuk menguji apakah berkas yang berada pada folder ambil sesuai dengan spesifikasi yang dimasukkan pada form.
- Pengujian Struktur Folder dan Nama File Pengujian ini dimaksudkan untuk menguji proses penamaan dan penempatan file yang sesuai dengan spesifikasi dalam perencanaan.

## **III. HASIL DAN PEMBAHASAN**

## **3.1 Data Hasil Pengujian**

Pengujian dilakukan dengan menjalankan aplikasi dan melakukan pengujian pada masing-masing pilihan sesuai perencanaan.

Tampilan aplikasi Tata Arsip Pribadi Dosen ini dapat dilihat pada Gambar 5.

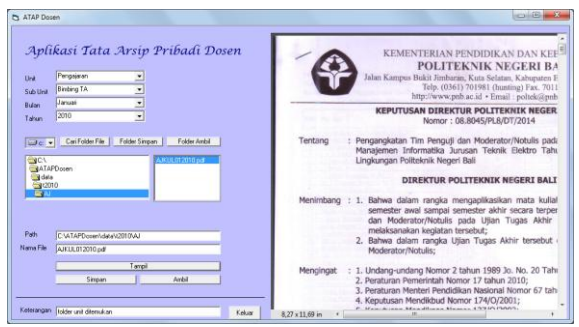

Gambar 5. Tampilan Aplikasi Tata Arsip Pribadi Dosen

Terdapat form dengan masukkan unit (masukkan klasifikasi tri darma perguruan tinggi), sub unit (jenis dari masing-masing tri darma), masukkan bulan dan masukkan tahun. Contoh tampilan combo Unit dan combo Sub Unit Pengajaran dapat dilihat pada Gambar 6.

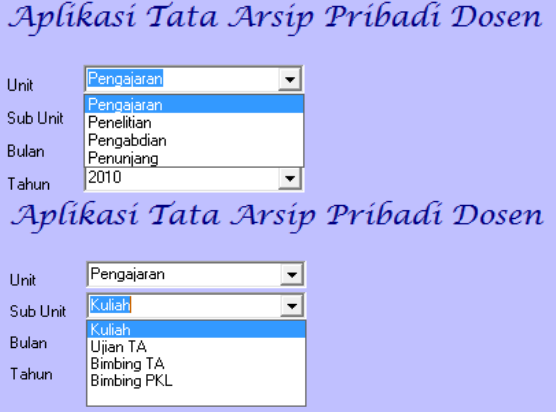

Gambar 6. Tampilan Form, Combo Unit dan Combo Sub Unit Pengajaran

Selain itu juga terdapat tombol yang berfungsi untuk pemilihan simpan, cari, ambil dan tampilkan. Tombol tampilkan berfungsi menampilkan isi berkas sehingga dapat dilihat saat memasukkan klasifikasi berkas, pencarian ataupun melihat isi berkas ketika file sudah ditemukan saat pengambilan berkas. Tampilan berkas file dengan format PDF dapat dilihat pada Gambar 7.

|                 | <b>KEMENTERIAN PENDIDIKAN DAN KEE</b><br><b>POLITEKNIK NEGERI BA</b><br>Jalan Kampus Bukit Jimbaran, Kuta Selatan, Kabupaten E<br>Telp. (0361) 701981 (hunting) Fax. 7011<br>http://www.pnb.ac.id · Email : poltek@pnb |
|-----------------|----------------------------------------------------------------------------------------------------|
|                 | <b>KEPUTUSAN DIREKTUR POLITEKNIK NEGER</b><br>Nomor: 08.8045/PL8/DT/2014                                                                                                    |
| Tentang         | Pengangkatan Tim Penguji dan Moderator/Notulis pada<br>Manajemen Informatika Jurusan Teknik Elektro Taht<br>Lingkungan Politeknik Negeri Bali                                                                          |
|                 | DIREKTUR POLITEKNIK NEGERI BALI                                                                                                    |
|                 | Menimbang : 1. Bahwa dalam rangka mengaplikasikan mata kulial<br>semester awal sampai semester akhir secara terper<br>dan Moderator/Notulis pada Ujian Tugas Akhir<br>melaksanakan kegiatan tersebut;                  |
|                 | 2. Bahwa dalam rangka Ujian Tugas Akhir tersebut<br>Moderator/Notulis;                                                                                                    |
| Mengingat       | : 1. Undang-undang Nomor 2 tahun 1989 Jo. No. 20 Tahi<br>2. Peraturan Pemerintah Nomor 17 tahun 2010;<br>3. Peraturan Menteri Pendidikan Nasional Nomor 67 tah<br>4. Keputusan Mendikbud Nomor 174/0/2001;             |
| 8.27 x 11.69 in | and there is                                                                                                    |

Gambar 7. Tampilan isi berkas file dalam format PDF

Contoh hasil pencarian dengan spesifikasi unit pengajaran, dengan sub unit pemberian kuliah dan bulan serta tahun SK Januari 2010, dapat dilihat pada Gambar 8.

## Aplikasi Tata Arsip Pribadi Dosen

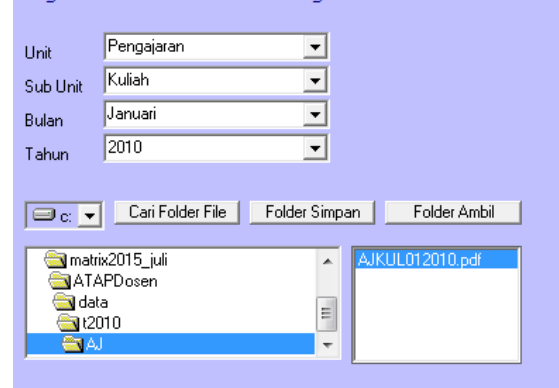

Gambar 8. Tampilan Form, Hasil Pencarian Sub Unit Pengajaran

Tampak struktur folder dimana berkas tersimpan pada folder t2010 dan sub folder AJ dengan nama file AJKUL012010.PDF , dimana

 $Kode1 = AJ$  $Kode2 = KUL$  $Kode3 = 01$  $Kode4 = 2010$ 

### **3.2 Pembahasan**

Sebelum melakukan penyimpanan, berkas dengan format pdf dimasukkan ke dalam folder simpan. File dalam folder simpan dipilih dan ditampilkan. Ketika file tampak pada aplikasi, spesifikasi file dilengkapi sesuai dengan pengamatan pada isi berkas. Apabila spesifikasi sudah terisi, maka dilakukan penekanan tombol "Simpan".

Untuk pencarian diawali dengan memasukkan spesifikasi Unit, Sub Unit dan tahun. Ketiga spesifikasi ini akan mengarahkan program ke folder dan subfolder yang sesuai dengan kode1, kode2 dan kode4. Dalam Sub folder terkumpul berkas yang sesuai dengan tahun penerbitan SK dan katagori dari tri darma perguruan tinggi beserta jenisnya. Contoh hasil pencarian dapat dilihat pada gambar 8. Contoh tampilan isi berkas dapat dilihat pada Gambar 7 dan Gambar 5.

Pengambilan file dapat dilakukan dengan melakukan pencarian terlebih dahulu sebelum penekanan tombol "Ambil". Setelah dilakukan pengambilan, maka file akan digandakan dan ditempatkan pada folder "Ambil". Dalam aplikasi ini, pengguna hanya berinteraksi dengan user interface, folder "Simpan" untuk menempatkan file yang akan disimpan dan folder "Ambil" untuk mengambil file dari berkas yang dicari.

Dari hasil pengujian dapat dilihat implementasi dari perancangan Aplikasi Tata Arsip Pribadi Dosen dapat berfungsi sesuai dengan perencanaan.

#### **IV. SIMPULAN DAN SARAN**

## **4.1 Simpulan**

Dari implementasi rancangan dalam bentuk kode program dan pengujian yang dilakukan dapat ditarik kesimpulan sebagai berikut:

- 1. Program aplikasi Tata Arsip Pribadi Dosen dapat digunakan sebagai media untuk menata dan menyimpan berkas dengan klasifikasi tri darma perguruan tinggi.
- 2. Penyimpanan berkas dalam bentuk file digital dapat mempermudah dalam penyimpanan, pencarian, distribusi dan duplikasi arsip.

#### **4.2 Saran**

Agar aplikasi ini dapat digunakan dan bermanfaat, serta dapat dikembangkan maka disampaikan beberapa saran sebagai berikut:

- 1. Aplikasi ini digunakan untuk membantu penataan dan penyimpanan berkas perlu dikembangkan dengan aplikasi *scanner* yang secara otomatis menempatkan file di folder simpan.
- 2. Aplikasi ini belum menyediakan layanan penyimpanan berkas kenaikkan pangkat, fungsional, dan golongan. Pengembangan dapat dilakukan dengan mengembangkan kode penamaan file dan pengembangan struktur folder.

## **DAFTAR PUSTAKA**

- [1] Windows, 2013, *Getting Started Guide-ENDNOTE X7*, Thomson Reuters.
- [2] Adi Nugroho, 2005, *Rational Rose untuk Pemodelan Berorientasi Obyek*, Penerbit Informatika Bandung.
- [3] Amsyah, Zulkifli, 1998, *Manajemen Kearsipan*, Jakarta: Gramedia Pustaka Utama.
- [4] Barthos, Basir, 2009, *Manajemen Kearsipan*, Jakarta: Bumi Aksara.
- [5] Sulistyo-Basuki, 2003, *Menajemen Arsip Dinamis*. Jakarta: Gramedia.
- [6] Sulistyo-Basuki, 1996, *Pengantar Kearsipan*, Jakarta: Universitas Terbuka.
- [7] Daryan, Yayan, dkk, 2007, *Pemeliharaan dan Pengamanan Arsip*. Jakarta: Universitas Terbuka.
- [8] Widodo, 2010 Buletin Badan Kepegawaian Negara edisi XIV November 2010.
- [9] Erizal dan Roswiani, 2009 Pemanfaatan model *strategic alignment* untuk penentuan layanan unggulan digital *government service* bidang kesehatan pada pemerintah daerah Provinsi DIY. Tersedia di [http://journal.uii.ac.id/ index.php/Snati/article](http://journal.uii.ac.id/%20index.php/Snati/article%20/viewFile/1215/1012)  [/viewFile/1215/1012](http://journal.uii.ac.id/%20index.php/Snati/article%20/viewFile/1215/1012) [diunduh pada 25 Desember 2010].
- [10] Sri Ayu Sutrisna, 2011, *Rancang Bangun Sistem Digitalisasi Data Pegawai pada BKD Kota Denpasar*, Program Pascasarjana Universitas Udayana.